## **Ordini a Loescher su Straordinario (2008)**

Per inviare gli ordini a Loescher sul sito "Straordinario" è necessario ottenere dal Programma Romano il file di ordine cosi come da specifiche Loescher. Poi tale file sarà inserito nel sito "Straordinario" così come da istruzioni della stessa Loescher.

Il Programma Romano non prevede il collegamento diretto al sito "Straordinario". Crea il file specifico per Loescher e lo posiziona sul DeskTop. Basterà poi inserire il file all'interno del sito "Straordinario".

Innanzi tutto si dovrà configurare il distributore Loescher in modo appropriato e quindi indicando il nostro codice cliente presso Loescher (nell'esempio 123456). NON indicando la posta elettronica otterremo che il file verrà creato direttamente sul DeskTop del computer. Metteremo poi la spunta su Loescher nel riquadro "tipo uscita dell'ordine" e infine metteremo Isbn13 nel campo "esprimi codice".

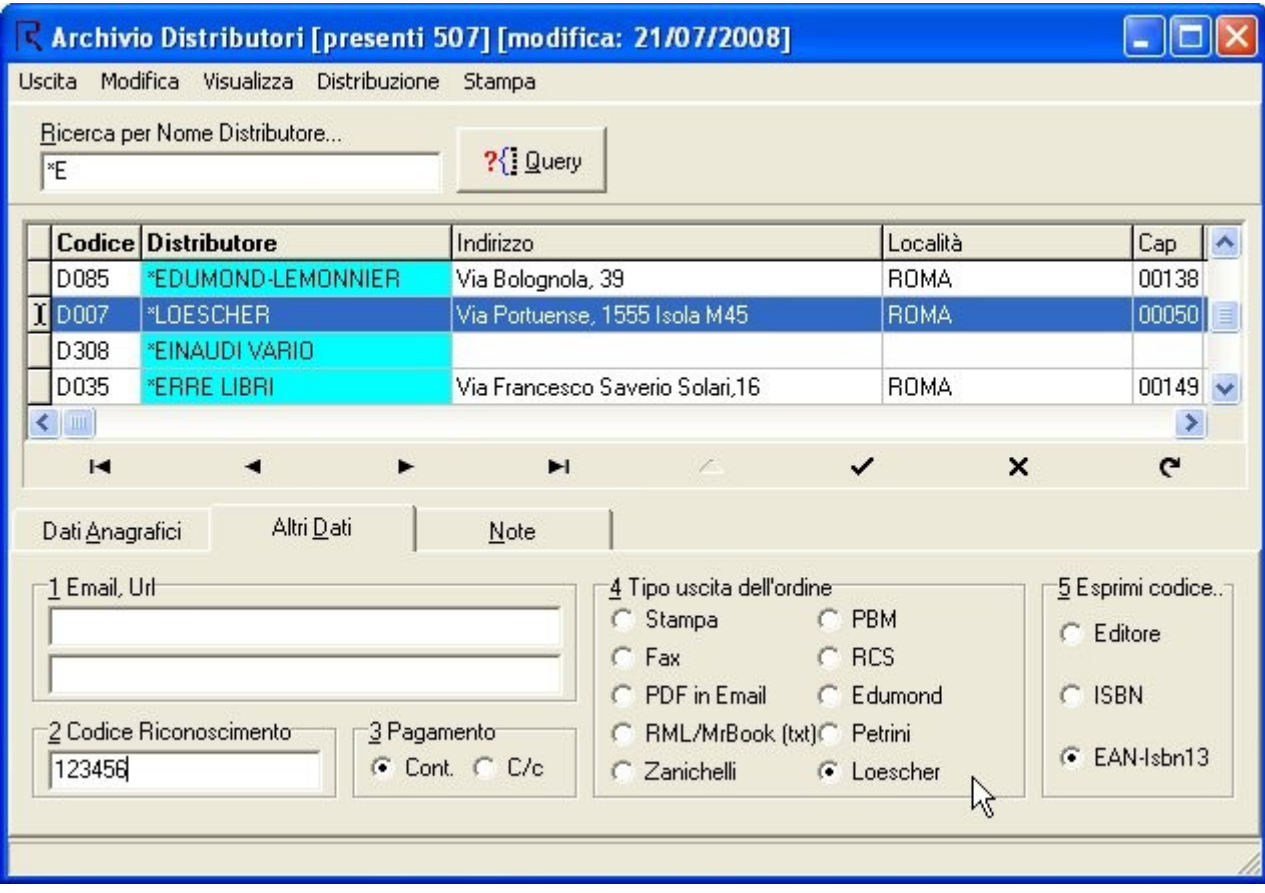

Durante la fase di elaborazione ordini, nella finestra "Stampa distributori", il distributore Loescher verrà trattato dal Programma Romano come protocollo distributore. In altre parole costruisce lo specifico file e lo posiziona sul DeskTop del computer.

Ora dobbiamo collegarci al sito "Straordinario" e secondo le istruzioni ricevute dalla Loescher, inserire il file precedentemente salvato sul DeskTop.